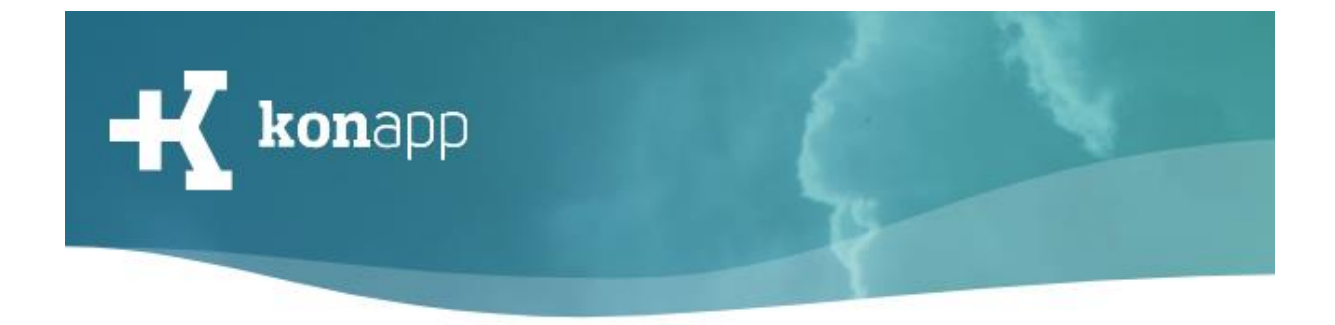

# **Funktionen der App**

Herzlich willkommen bei der KonApp! In dieser Kurzanleitung erklären wir Funktionen der KonApp.

#### **Gruppe**

Voraussetzung für die Nutzung der Gruppenfunktionen ist die Verbindung mit einer Gruppe.

- 1. Um eine Gruppe zu öffnen, wählst du diese in der **Übersicht** (Bild 1) aus.
- 2. Über das **Plus-Symbol** am Ende der Seite kannst du eigene Beiträge verfassen (Bild 2). Wenn das Symbol nicht angezeigt wird, wurde die Gruppe so eingestellt, dass Teilnehmende keine Beiträge in der Gruppe posten können. Für das Verfassen eines Beitrags öffnet sich eine **Eingabeseite** (Bild 3). Dort kannst du Text eingeben und deinen Beitrag mit Zusatzinhalten, wie einem Bild, einem Link, einem PDF oder einer Bibelstelle ergänzen. Über den Button "Speichern" wird der Beitrag in die Gruppe geschickt.

Beiträge die du verfasst hast, kannst du später noch bearbeiten und löschen. Die Gruppenleitung hat das Recht Beiträge zu entfernen.

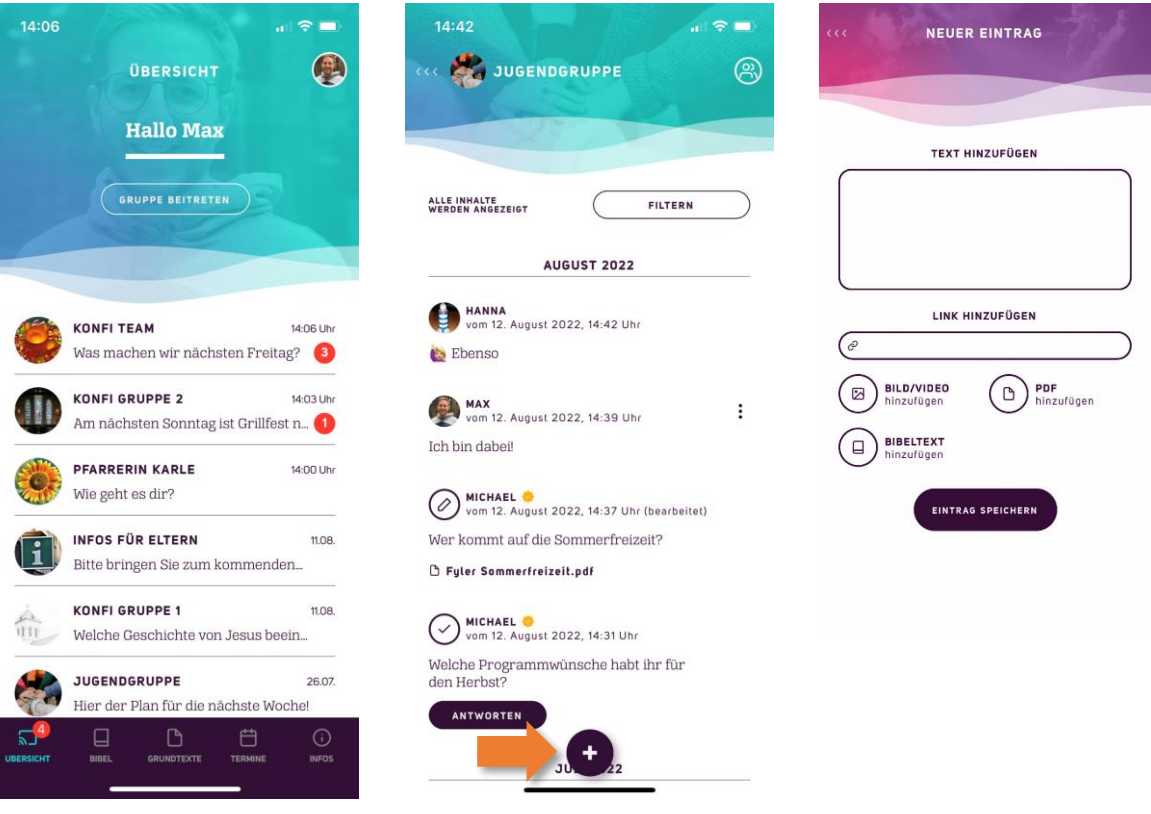

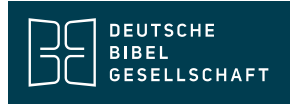

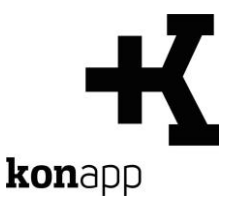

3. **Aufgaben und Umfragen** sind besondere Beitragsformate. Wenn du diese öffnest kannst du auf bestimmte Fragen oder Aufgaben deiner Gruppenleitung reagieren. Die Antworten sind erst sichtbar, wenn du selbst eine Antwort abgeschickt hast.

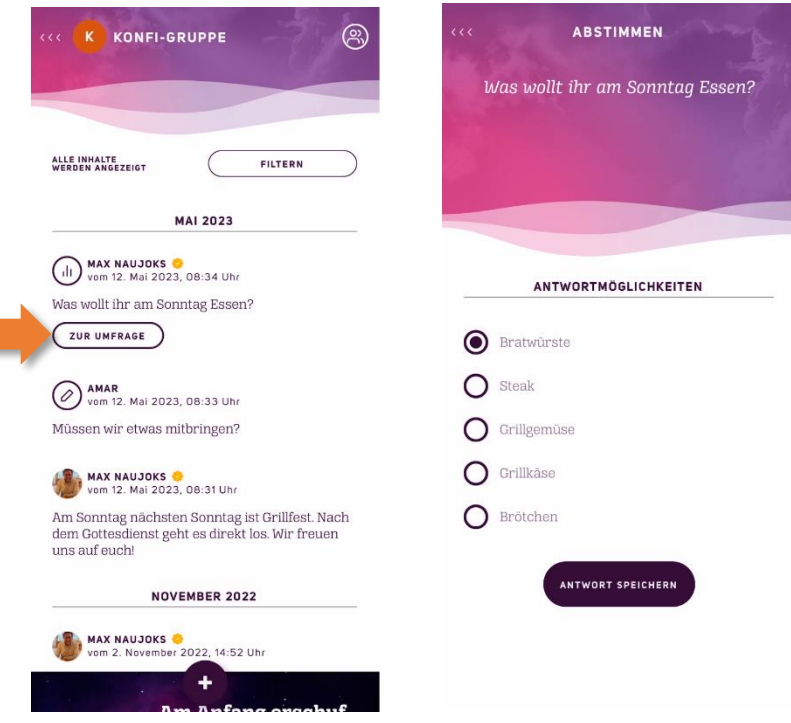

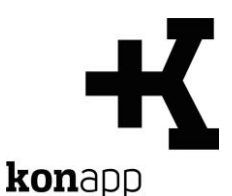

- 4. **Gruppeninfo**: In der Gruppe findet man die Gruppeninfo über das Gruppensymbol rechts oben (Bild 1). In der Gruppeninfo siehst du alle Teilnehmenden und Leitenden der Gruppe (Bild 2) Über das Menü (rechts oben) kannst du dich aus einer Gruppe abmelden.
- 5. Zwischen Teilnehmenden und Leitenden sind direkte **Unterhaltungen** möglich. Wenn die Einstellungen der Leitung Einzelchats erlauben. Kannst du über das Sprechblasen-Symbol eine Unterhaltung starten. Neue Nachrichten kannst du in das Eingabefeld am Ende der Seite eintippen

(Bild 3). Über das Plus-Symbol können Anhänge mitgeschickt werden.

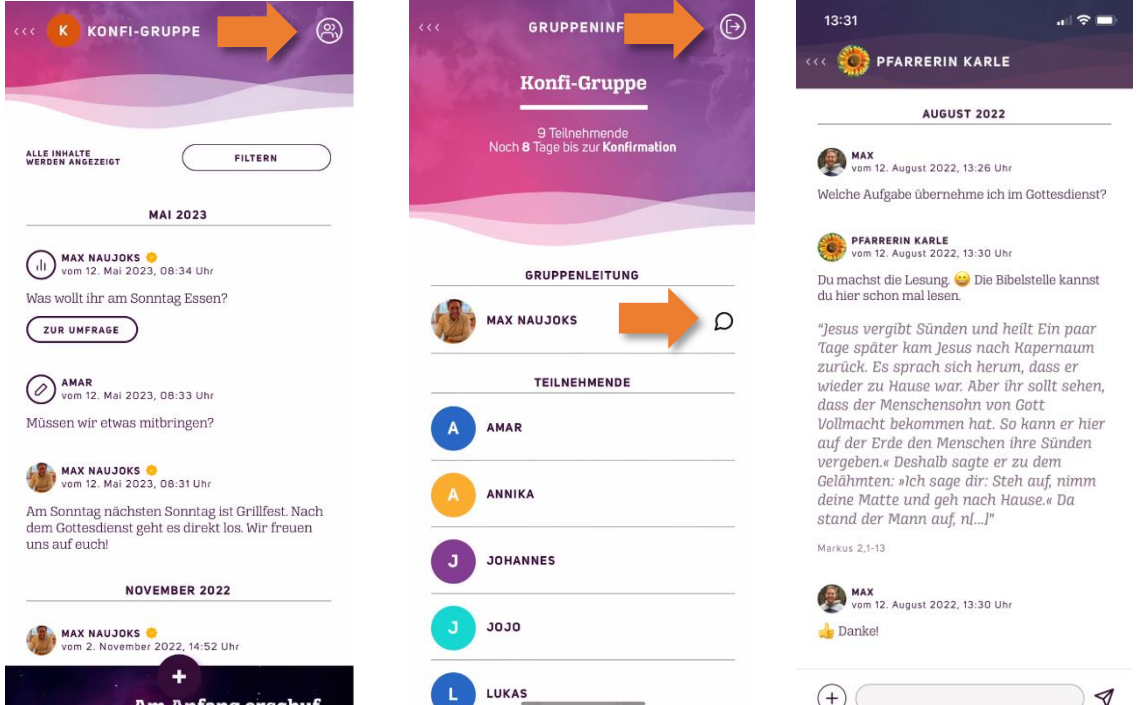

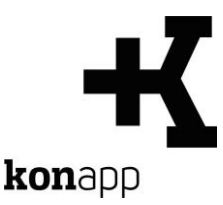

### **Profil**

In deinem Profil kannst du verschiedene Einstellungen anpassen, Daten hinterlegen und deinen Account löschen.

**Notizen:** Die Notizen sind Beiträge, die nur für den Nutzenden zur Verfügung stehen und auf dem Gerät gespeichert werden. Das Erstellen der Notizen funktioniert wie das Erstellen von Nachrichten.

**Bearbeiten:** In den Profileinstellungen können Profilbild, Nickname, Farbdesign und Wiederherstellungsdaten geändert werden. Tauf- und Konfirmationsspruch können für das Profil hier eingegeben werden.

**Abmelden:** Du loggst dich mit deinem Profil aus der App aus. Mit den hinterlegten Wiederherstellungsdaten, kannst du wieder Zugriff auf dein Profil erhalten.

**Profil löschen**: Dein Profil mit allen dazugehörigen Daten (Pofilinformationen, -bild, Nachrichten und Beiträgen in Gruppen/Chats) wird unwiderruflich gelöscht.

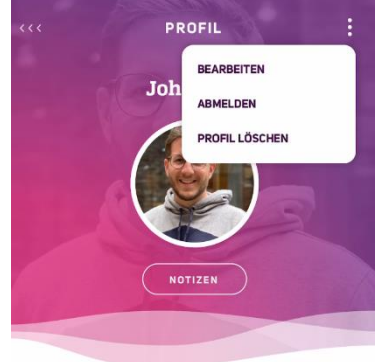

#### TAUFSPRUCH VON JOHANNES

"Denn er wird seinen Engeln befehlen. dich zu beschützen, wohin du auch gehst." **PSALM 91.11** 

KONFIRMATIONSSPRUCH VON JOHANNES

"Ich habe dir doch aesaat. dass du stark und mutig sein sollst! Fürchte dich nicht und schrecke vor nichts zurück! Denn der HERR, dein Gott, ist mit dir bei allem, was du unternimmst"  $JOSUA 19$ 

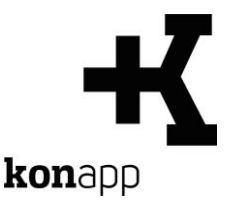

#### **Bibel**

In der KonApp stehen **BasisBibel** und **Lutherbibel** zur Verfügung. Die Bibelausgabe wechselt man über den Pfeil neben dem Titel der Ausgabe (Bild 1)

Das **Bibellexikon** öffnet man über das "ABC"-Symbol (Bild 1).

Beim Bibellesen stehen drei Werkzeuge zur Verfügung (Bild 2):

- **Suche** (Symbol: Lupe): Die Suche zeigt Bibelstellen an, die den eingegebenen Suchbegriff enthalten (=Konkordanz).
- **Lesezeichen** (Symbol: Fahne): Speichern Sie Bibelstellen in den Notizen ab, um sie schnell wiederzufinden.
- **Teilen** (Symbol: Netzwerk): Schicke Bibelstellen mit einer Nachricht in eine Gruppe oder eine Unterhaltung. Man kann einen oder mehrere Bibelverse auswählen. Markiere dafür den ersten und letzten Vers des Abschnitts, den du teilen willst (Bild 3).

- Die BasisBibel bietet folgende Sonderfunktionen:

- **Kapitel 0**: Einführung in das biblische Buch (Bild 1).
- Farblich hervorgehobene Begriff im Bibeltext: Durch Antippen werden **Kurzerklärungen** zu den Begriffen geöffnet (Bild 2)

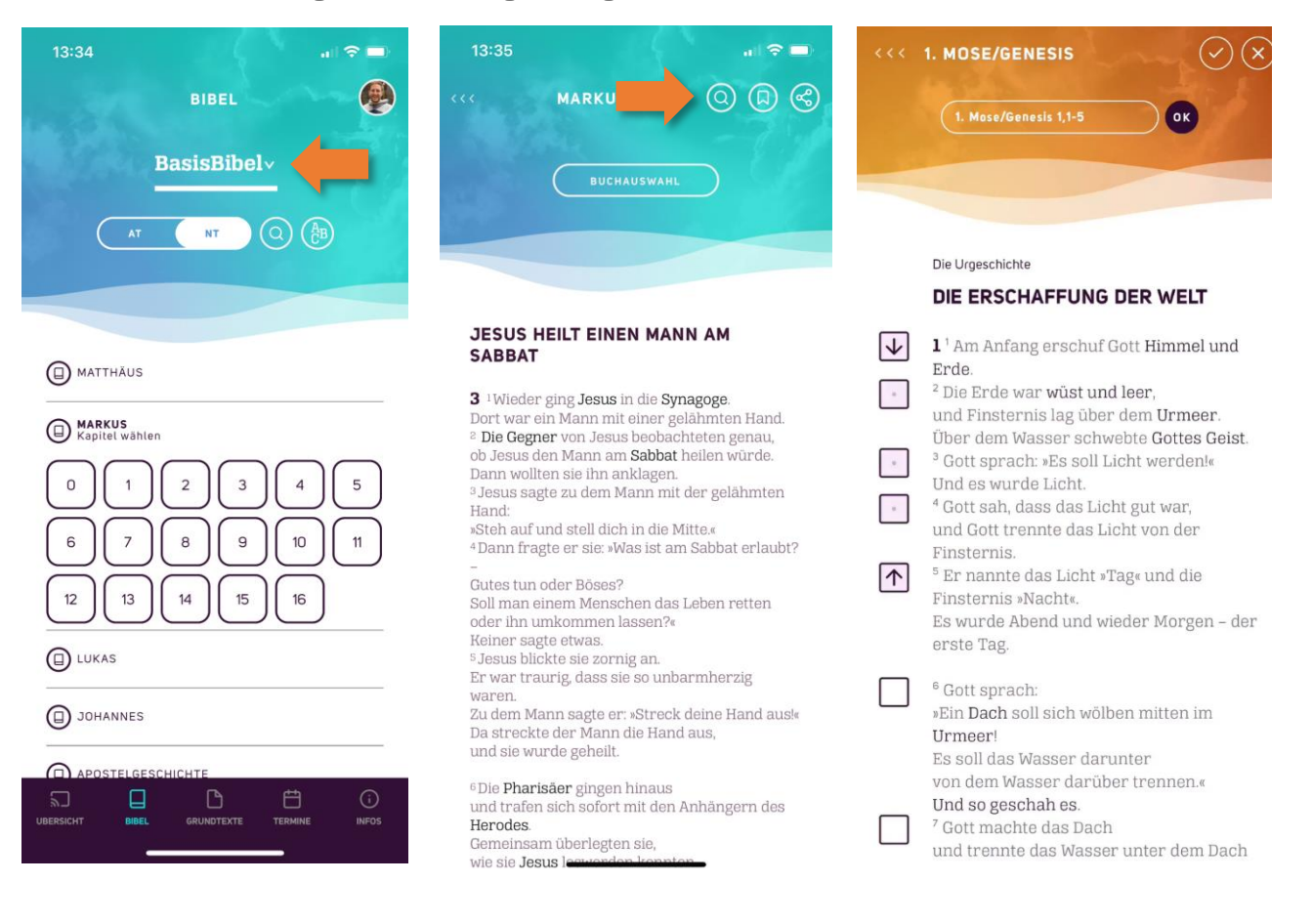

#### **Grundtexte**

Die Grundtexte bieten eine Auswahl an Texten, die im kirchlichen Leben und der Konfi-Arbeit Anwendung finden können.

## **Termine**

Im Bereich Termine werden die Termine aller Gruppen angezeigt, mit denen man verbunden ist. Die Termine können in einem Kalender oder als Liste angezeigt werden.

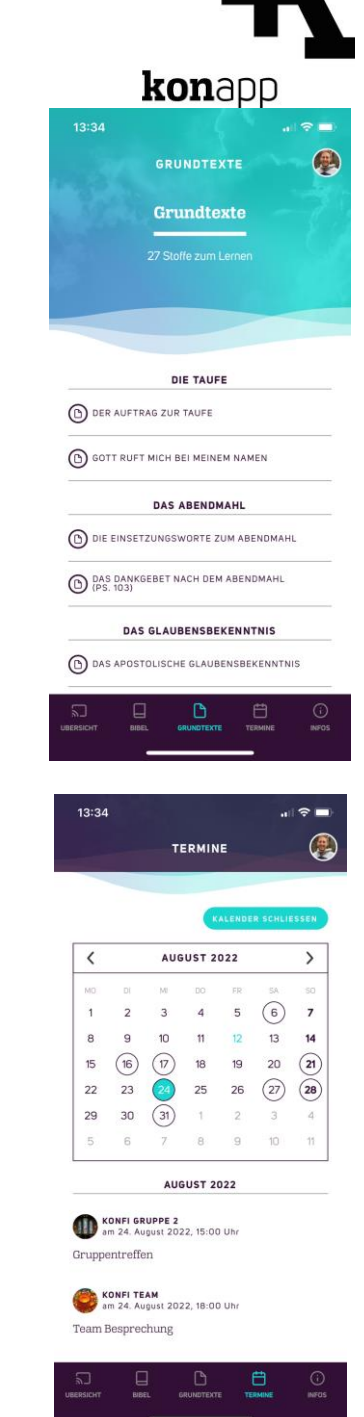

#### **Infos**

Im Bereich "Infos" findet man wichtige Hinweise, wie die Nutzungsbedingungen, das Impressum und die Datenschutzhinweise. Die Datenschutzhinweise sind extra für Jugendliche formuliert.

Unter "Einstellungen" kann man die Push-Meldungen verwalten. Man kann diese deaktivieren oder so einstellen, dass nur bei Nachrichten der Leitung eine Push-Meldung generiert wird.

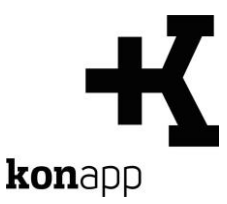

### **Kontakt**

Informationen zur KonApp finden Sie unter **<https://www.konapp.de/>**.

Sie haben keinen Zugang für das Verwaltungsportal? Registrieren Sie sich einfach unter **<https://www.konapp.de/informationen/starten/Registrierung.html>**

Sie haben noch Fragen? Wir helfen Ihnen gerne! Kontaktieren Sie uns unter **<https://www.konapp.de/kontakt.html>**.

#### **Download**

Die App für das **iPhone** finden Sie im Apple App Store unter **<https://apps.apple.com/us/app/konapp-die-app-f%C3%BCr-konfis/id1163238745?l=de&ls=1>**

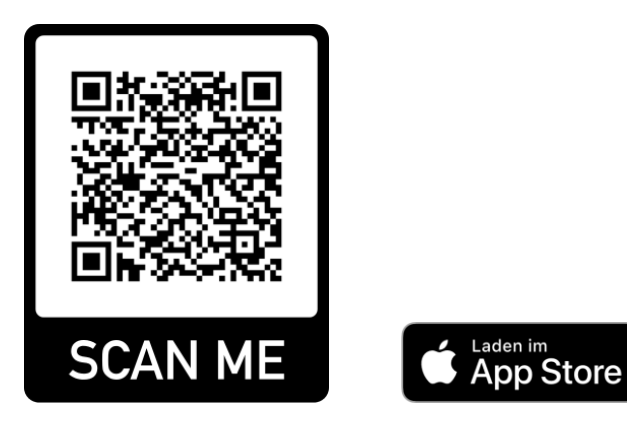

Die App für **Android** können Sie im Google Play Store herunterladen unter **<https://play.google.com/store/apps/details?id=dbg.de.konapp>**

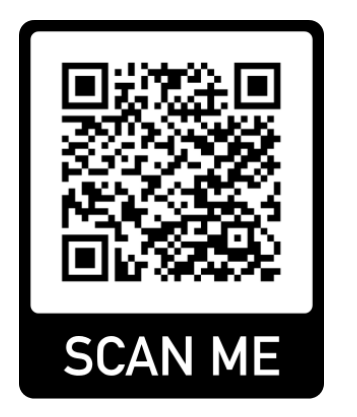

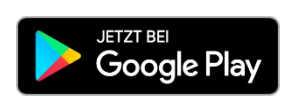

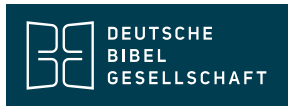